## Fichier:How to Nail the Qlik QV12SA Exam in One Go Banner24.png

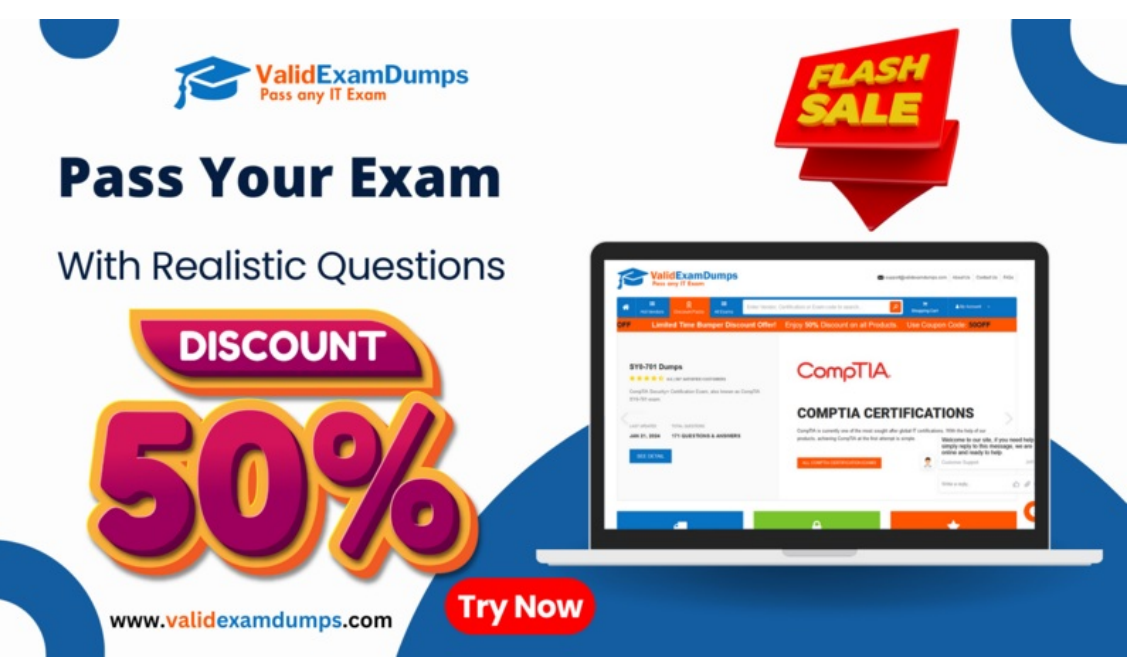

Taille de cet aperçu :800 × 450 [pixels.](https://wikifab.org/images/thumb/4/45/How_to_Nail_the_Qlik_QV12SA_Exam_in_One_Go_Banner24.png/800px-How_to_Nail_the_Qlik_QV12SA_Exam_in_One_Go_Banner24.png)

Fichier [d'origine](https://wikifab.org/images/4/45/How_to_Nail_the_Qlik_QV12SA_Exam_in_One_Go_Banner24.png) (1 920 × 1 080 pixels, taille du fichier : 497 Kio, type MIME : image/png) How\_to\_Nail\_the\_Qlik\_QV12SA\_Exam\_in\_One\_Go\_Banner24

## Historique du fichier

Cliquer sur une date et heure pour voir le fichier tel qu'il était à ce moment-là.

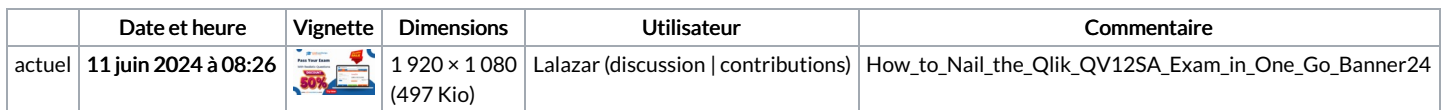

Vous ne pouvez pas remplacer ce fichier.

## Utilisation du fichier

Les 4 fichiers suivants sont des doublons de celui-ci (plus de [détails](https://wikifab.org/wiki/Sp%25C3%25A9cial:Recherche_fichier_en_double/How_to_Nail_the_Qlik_QV12SA_Exam_in_One_Go_Banner24.png)) :

Fichier:First Attempt Success- How to Pass the Salesforce [OmniStudio-Consultant](https://wikifab.org/wiki/Fichier:First_Attempt_Success-_How_to_Pass_the_Salesforce_OmniStudio-Consultant_Exam_Banner24.png) Exam Banner24.png Fichier:Master the [PRINCE2-Agile-Foundation](https://wikifab.org/wiki/Fichier:Master_the_PRINCE2-Agile-Foundation_Exam-_Easy_Methods_for_Immediate_Success_Banner24.png) Exam- Easy Methods for Immediate Success Banner24.png Fichier:Salesforce [Service-Cloud-Consultant](https://wikifab.org/wiki/Fichier:Salesforce_Service-Cloud-Consultant_Exam_Triumph-_Step-by-Step_Guide_to_First_Attempt_Success_Banner24.png) Exam Triumph- Step-by-Step Guide to First Attempt Success Banner24.png Fichier:Simple Steps to Ensure Your [PRINCE2-Foundation](https://wikifab.org/wiki/Fichier:Simple_Steps_to_Ensure_Your_PRINCE2-Foundation_Exam_Success_Banner24.png) Exam Success Banner24.png

La page suivante utilise ce fichier :

How to Nail the Qlik [QV12SA](https://wikifab.org/wiki/How_to_Nail_the_Qlik_QV12SA_Exam_in_One_Go) Exam in One Go

## Métadonnées

Ce fichier contient des informations supplémentaires, probablement ajoutées par l'appareil photo numérique ou le numériseur utilisé pour le créer. Si le fichier a été modifié depuis son état original, certains détails peuvent ne pas refléter entièrement l'image modifiée.

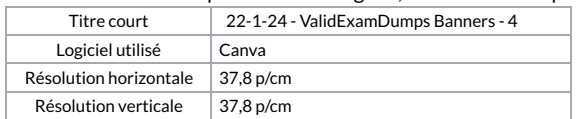